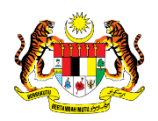

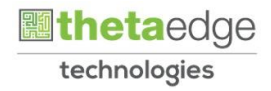

## SISTEM PERAKAUNAN AKRUAN KERAJAAN NEGERI (iSPEKS)

## USER MANUAL

# Proses Tetapan Cuti (Pentadbiran & Keselamatan (SAM))

Untuk

### JABATAN AKAUNTAN NEGARA MALAYSIA

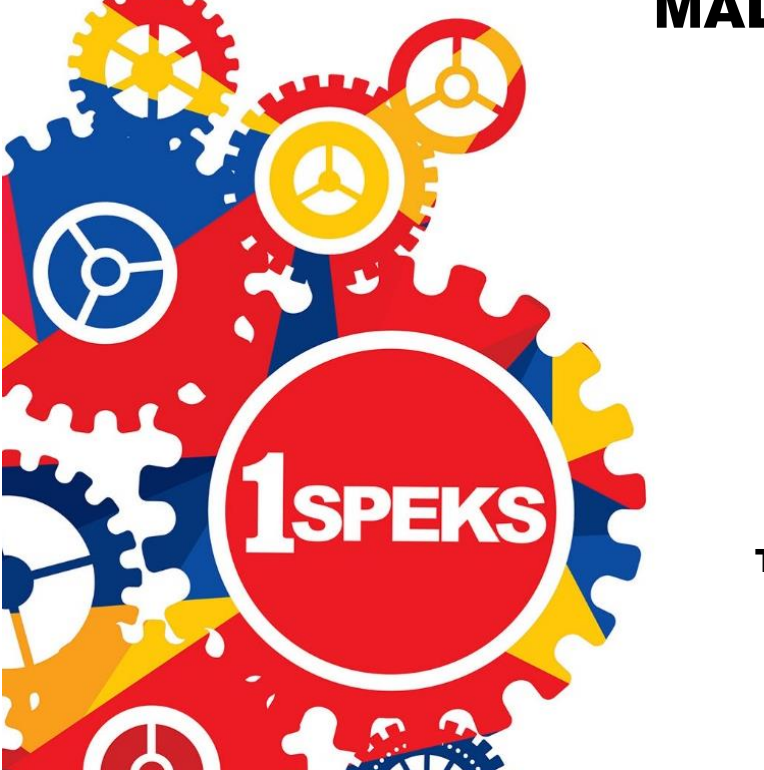

TERHAD

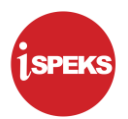

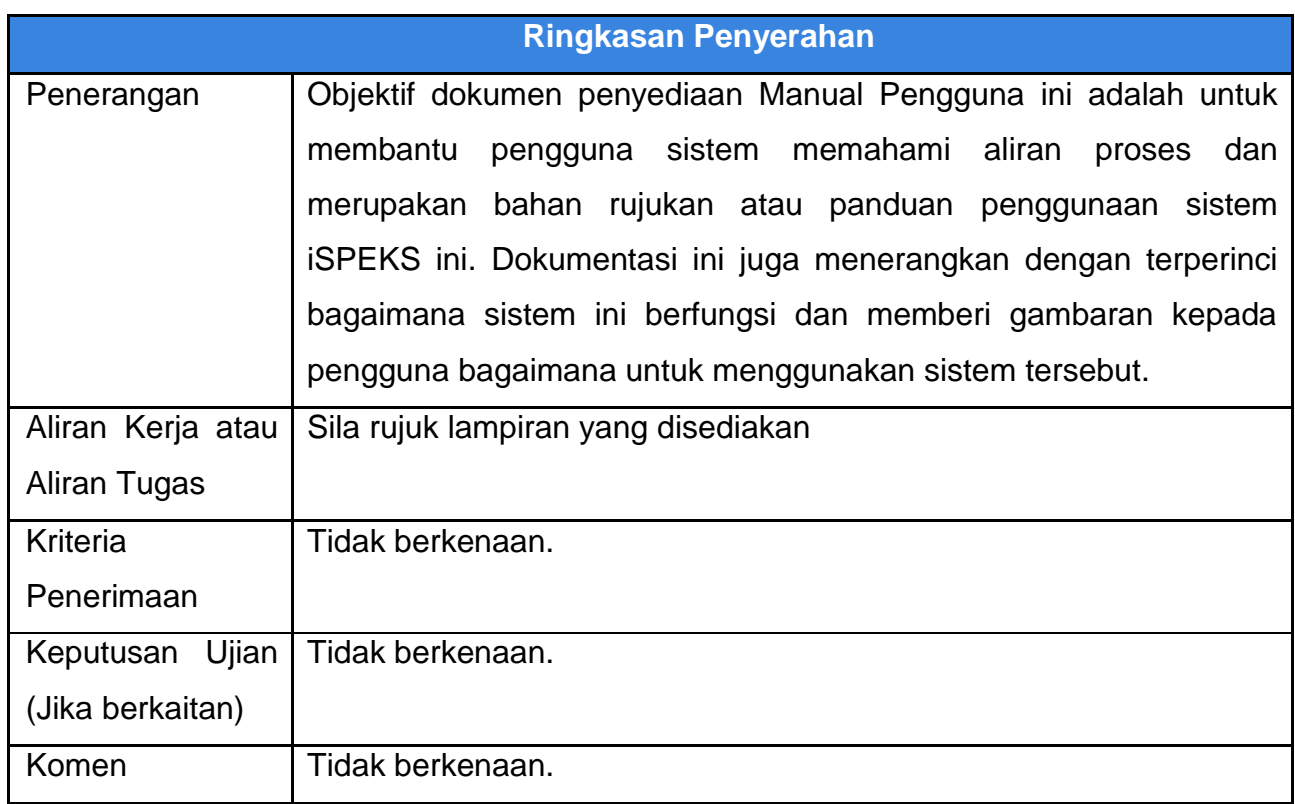

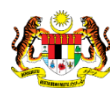

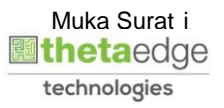

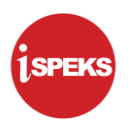

#### **Pentadbiran dan Pengurusan Dokumen**

#### **Semakan Dokumen**

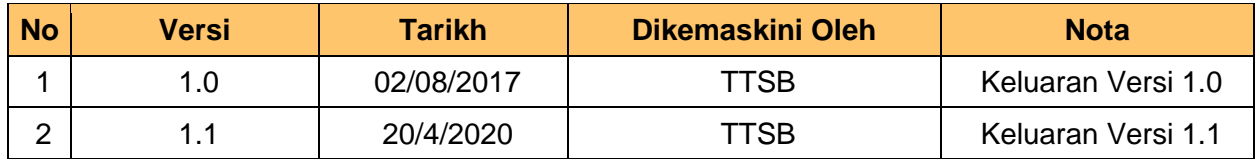

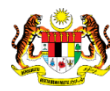

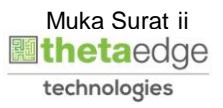

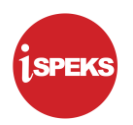

### **ISI KANDUNGAN**

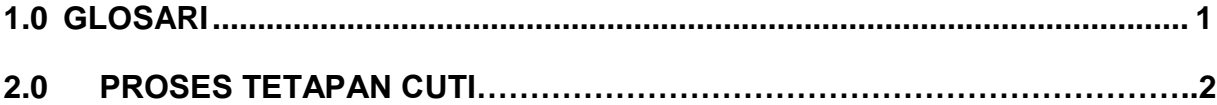

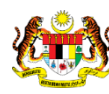

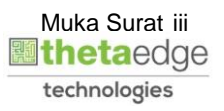

#### <span id="page-4-0"></span>**1.0 GLOSARI**

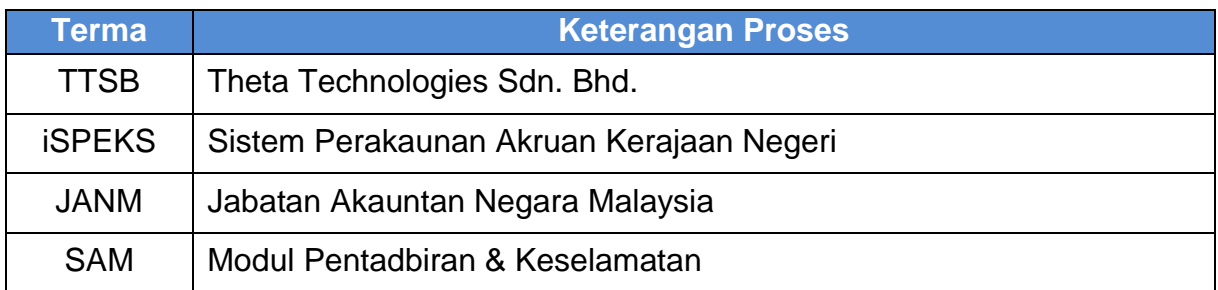

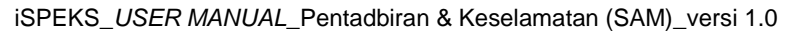

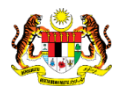

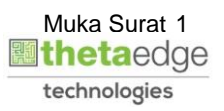

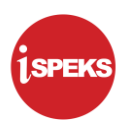

#### **2.0 PROSES TETAPAN CUTI**

**1.** Skrin **Log Masuk iSPEKS** dipaparkan.

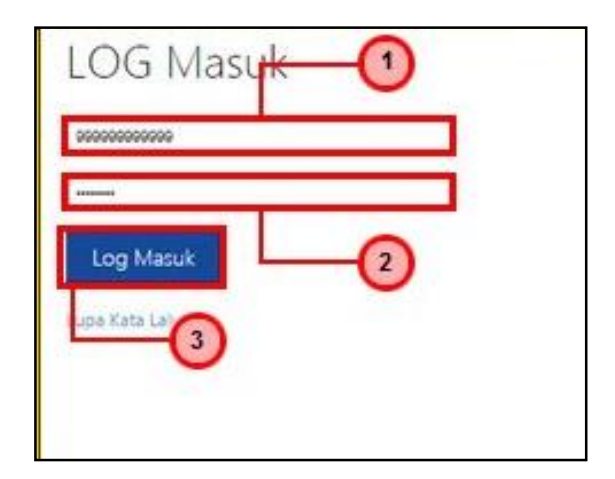

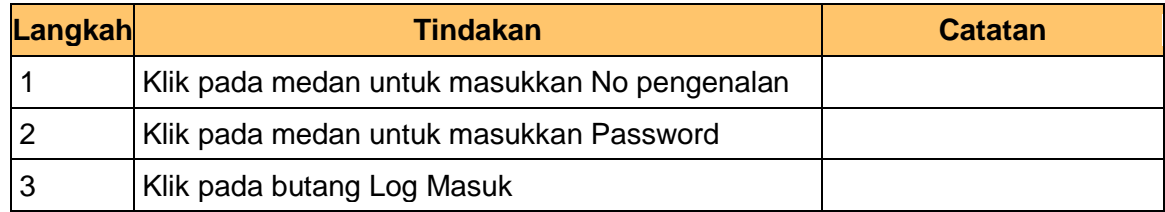

**2.** Skrin Senarai Tugasan **iSPEKS** dipaparkan.

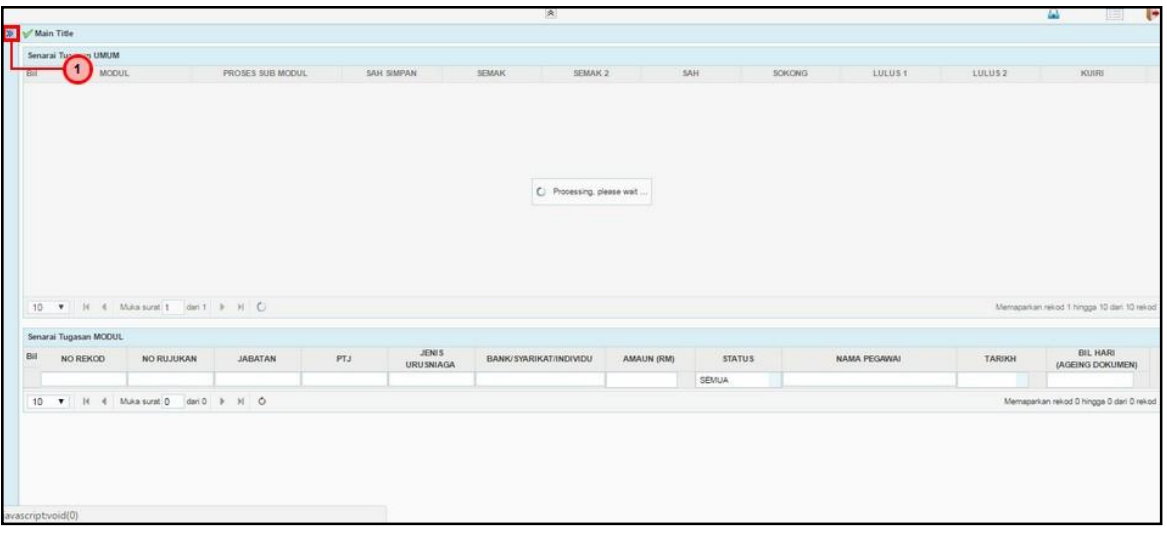

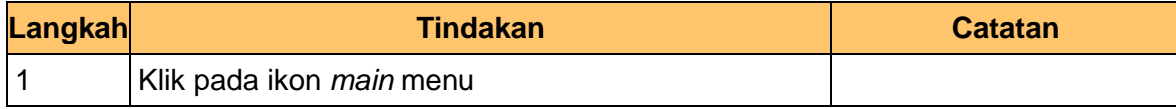

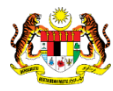

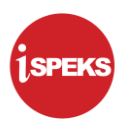

**3.** Skrin Senarai Tugasan **iSPEKS** dipaparkan.

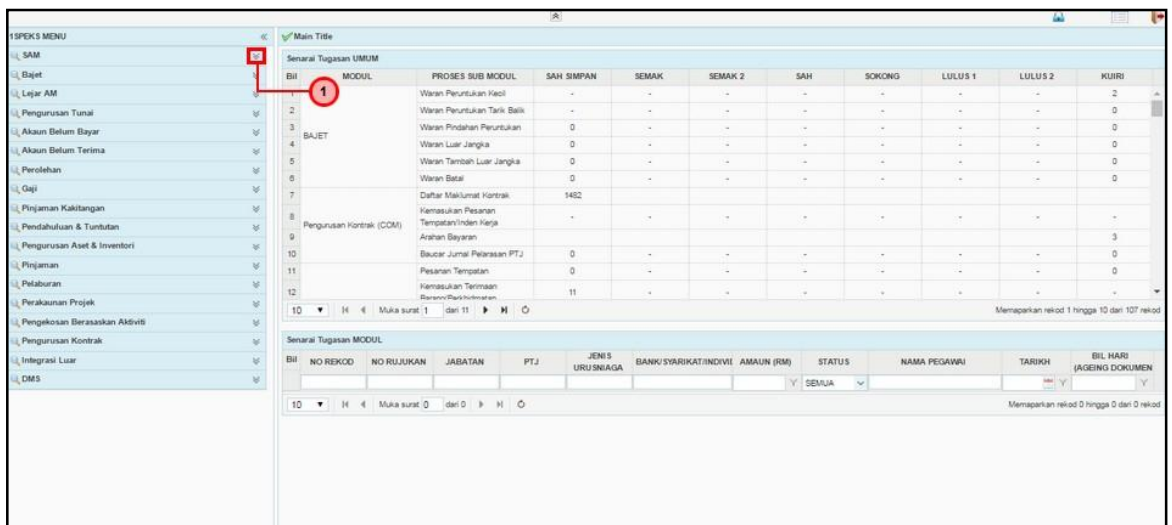

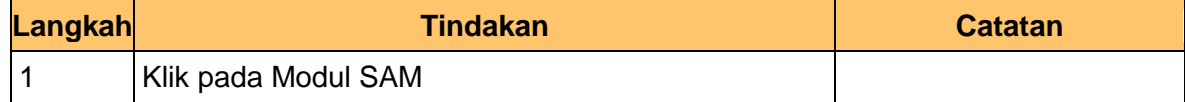

**4.** Skrin Senarai Tugasan **iSPEKS** dipaparkan.

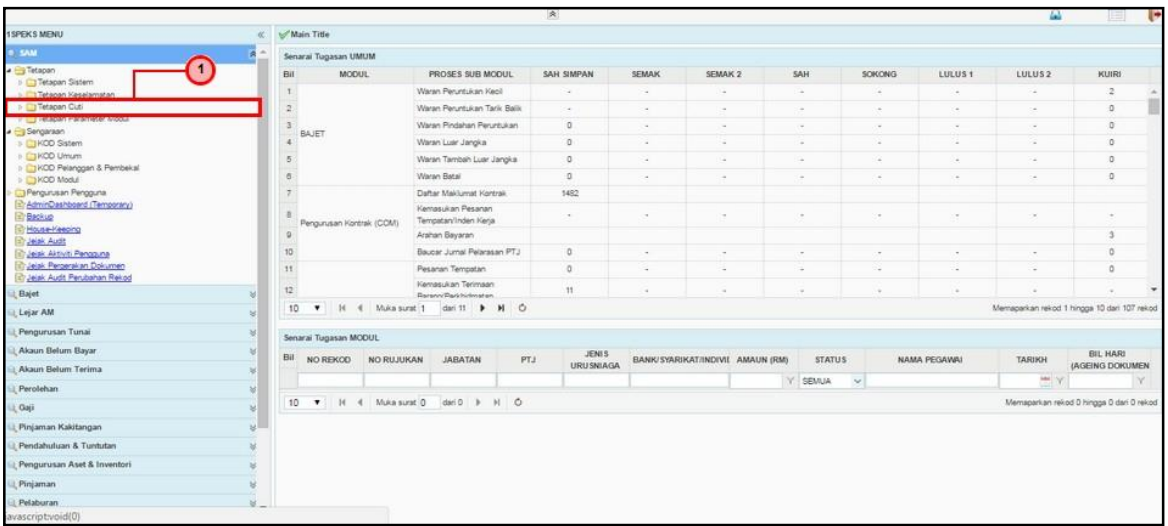

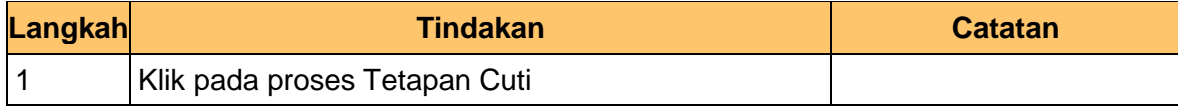

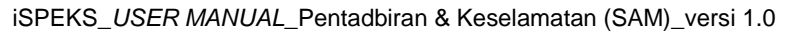

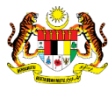

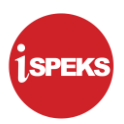

**5.** Skrin Senarai Tugasan **iSPEKS** dipaparkan.

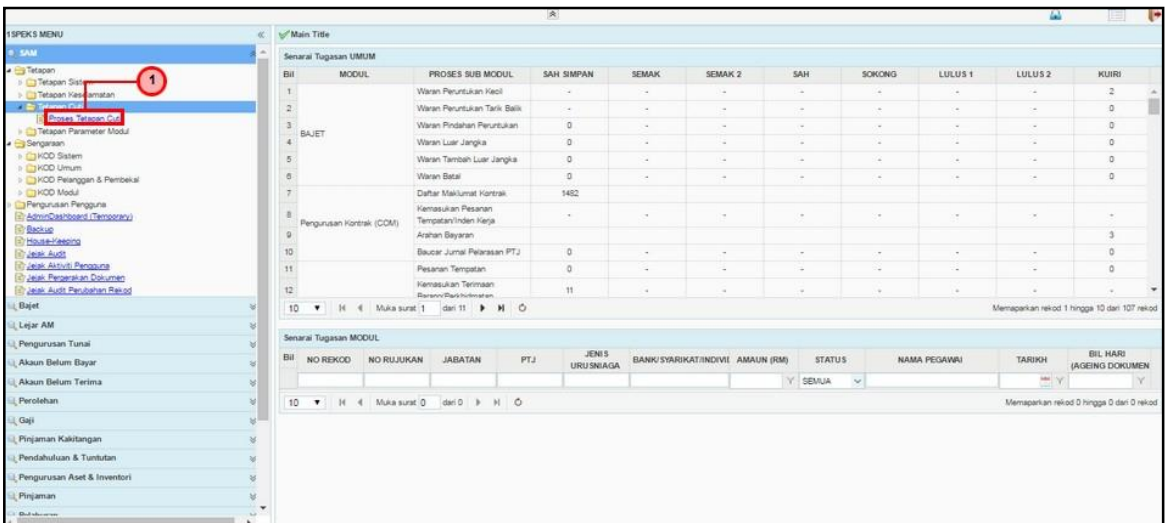

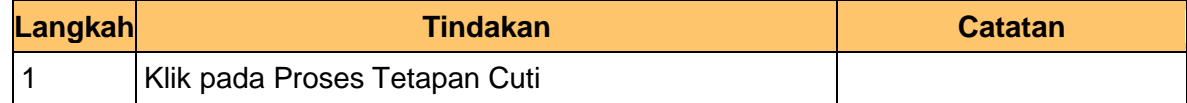

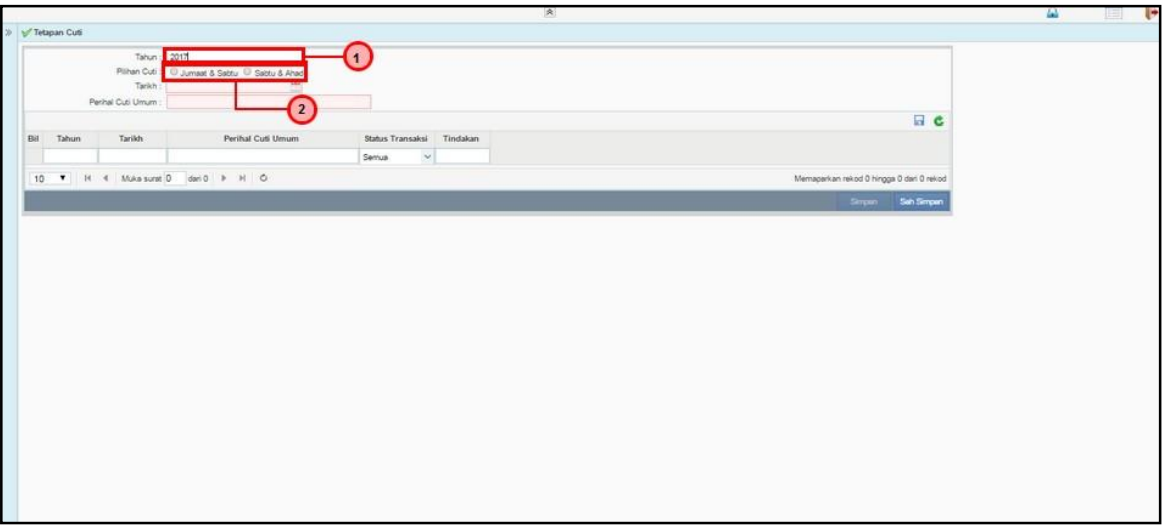

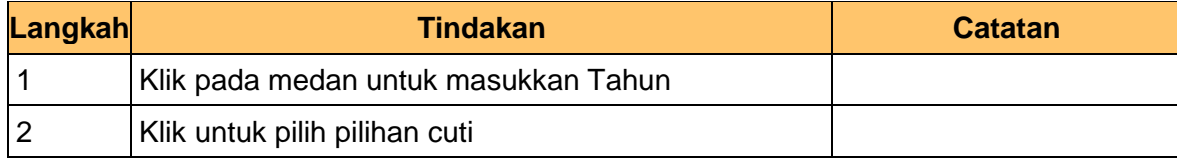

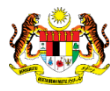

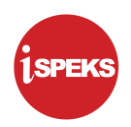

**7.** Skrin **Tetapan Cuti iSPEKS** dipaparkan.

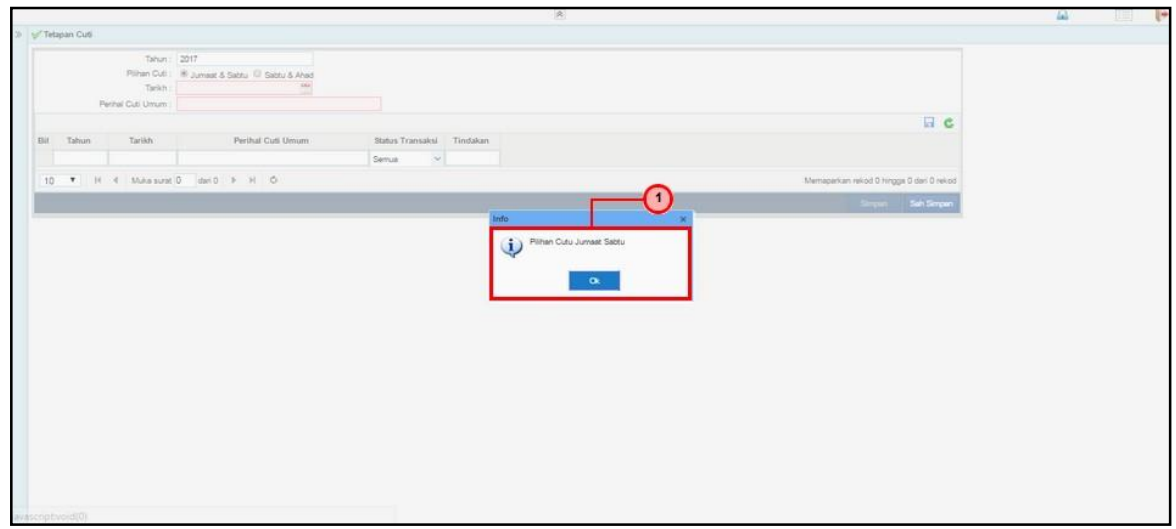

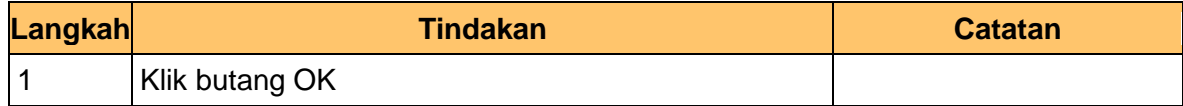

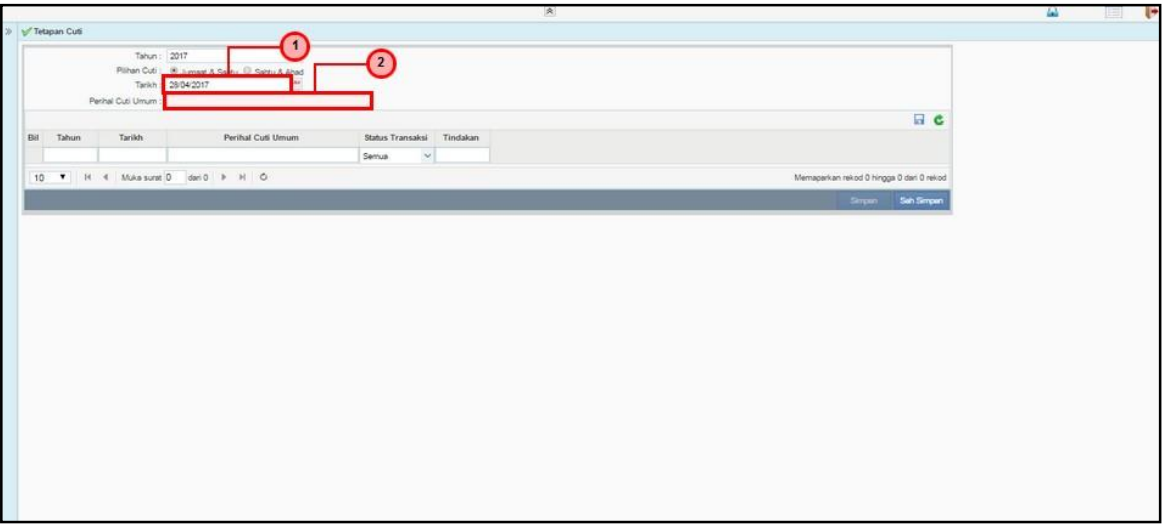

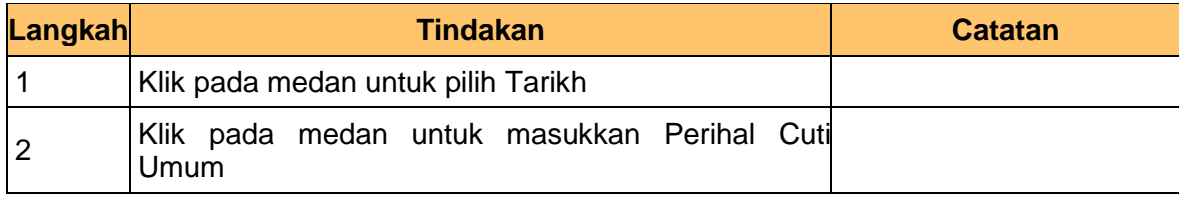

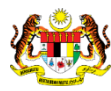

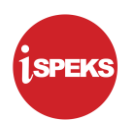

**9.** Skrin **Tetapan Cuti iSPEKS** dipaparkan.

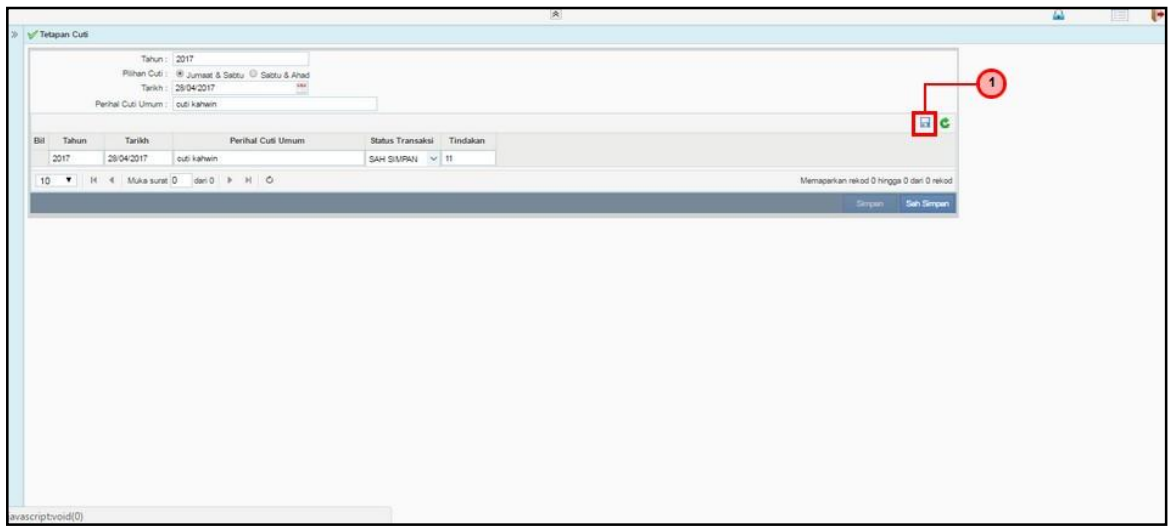

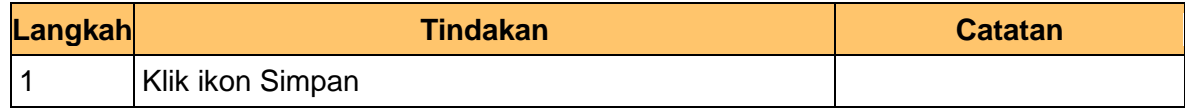

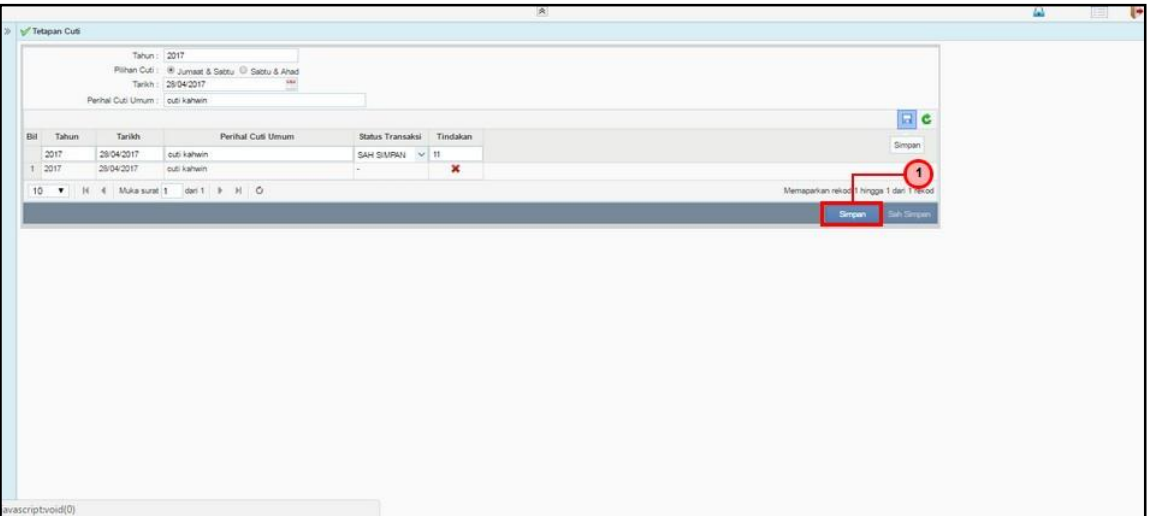

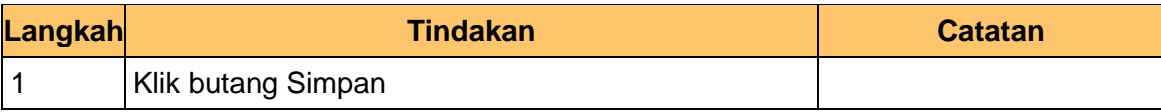

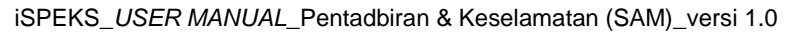

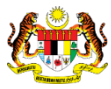

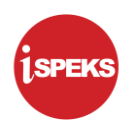

**11.** Skrin **Tetapan Cuti iSPEKS** dipaparkan.

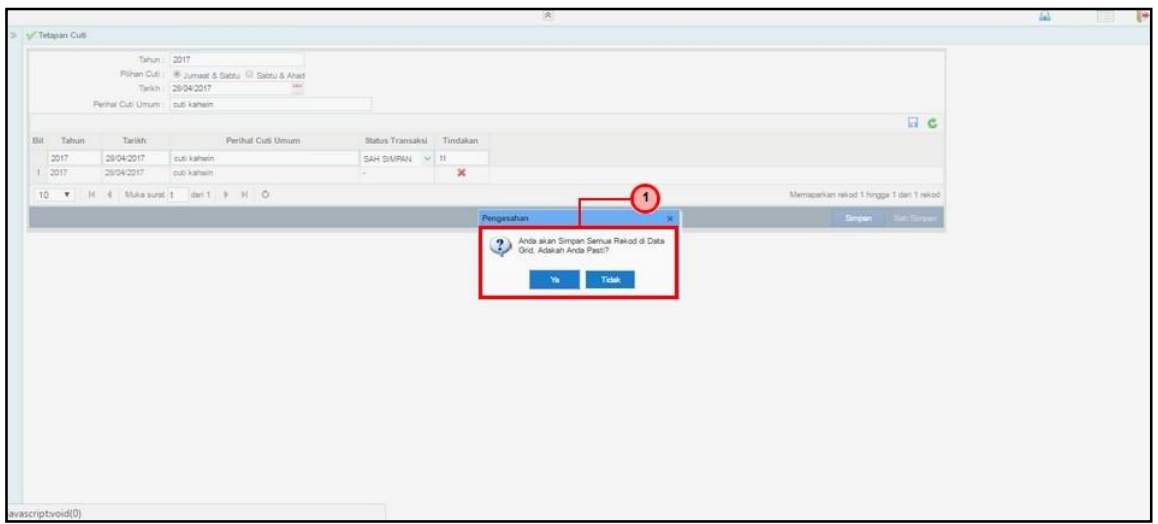

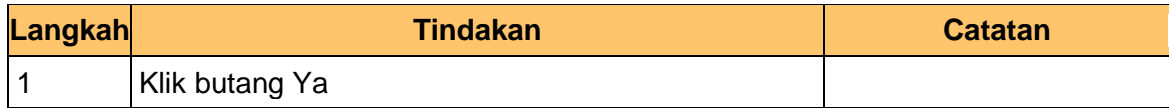

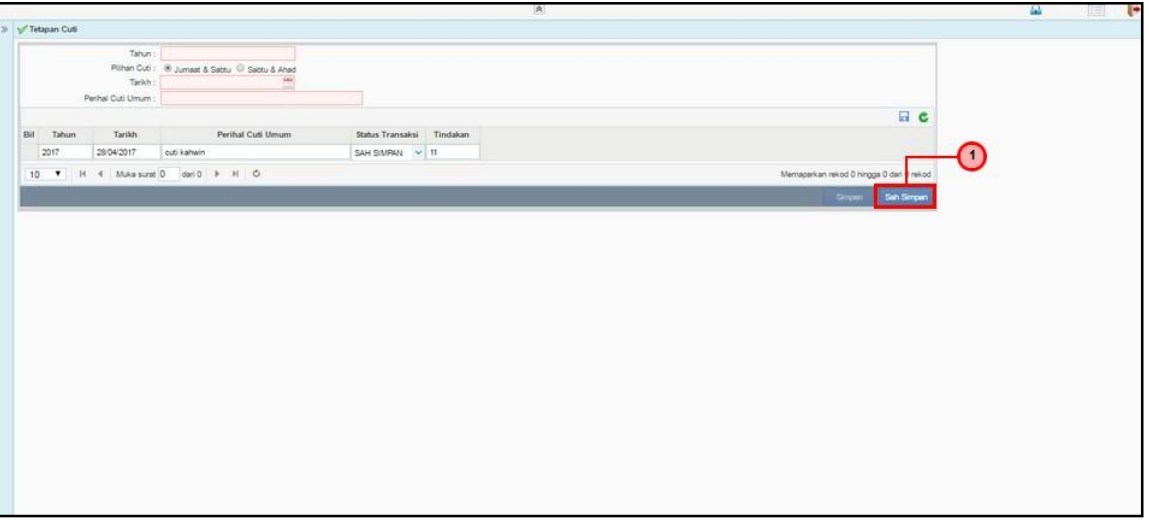

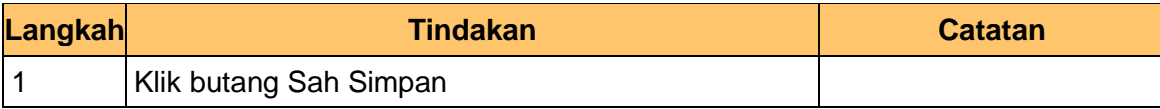

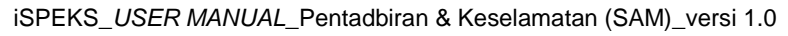

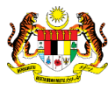

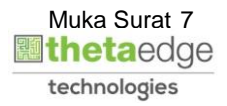